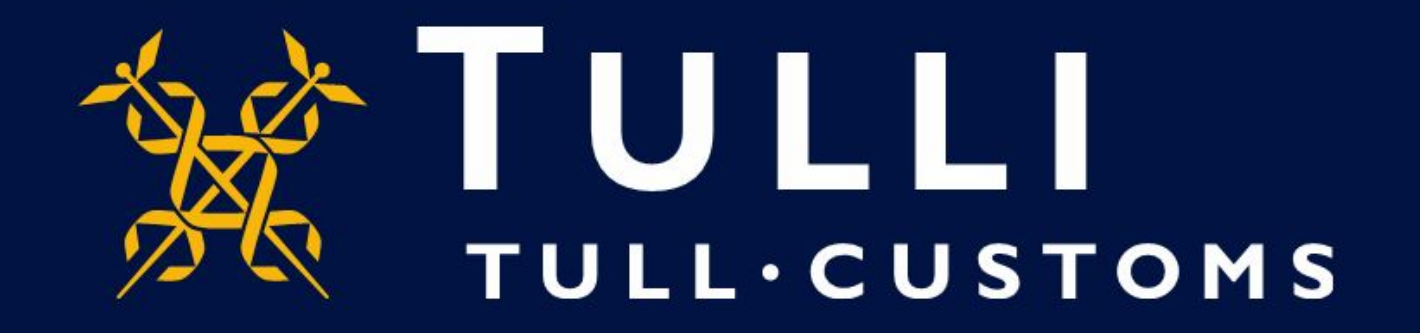

## **Uljas Database Manual Trade Between Countries**

https://uljas.tulli.fi

## **Example of a data retrieval**

- In this guide we demonstrate an import/export data retrieval between EU member states and Finland for a longer time period
- Uljas is available in Finnish, Swedish and English. To change the language:
	- Change the interface language from the Settings icon on the left (third from above)
	- Change the database language at the top right of the database or report (FI, SV, EN)
- In case you have questions please contact Statistics Service statistics@tulli.fi or tel. +358 295 52335 (Mon-Fri 9 a.m. to 2:30 p.m.)
- (More detailed instructions will be provided later)

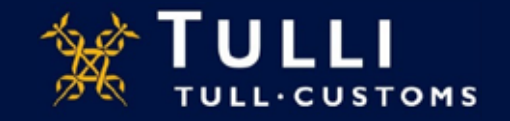

all Verti  $\times$ **Uusi valilehti**  $\times$  | +  $\sigma$  $\leftarrow$   $\rightarrow$   $\alpha$  $\Omega$  $\overline{\mathbb{O}}$   $\triangleq$  https://uljas.tulli.fi/v3rti/ **□ … ◎ ★**  $\blacksquare \quad \blacksquare \quad \blacksquare \quad \blacksquare \quad \blacksquare$ ULJAS - Foreign Trade Statistics REPORTS **DATA SOURCES** 15 **ULJAS - International Trade Statistics** ю Finnish Customs, Statistical Database Uljas is a database for international trade statistics, from which the user can select even the most detailed data on the import G Ò and export of goods per country. In addition to international trade statistics, there are logistics statistics as well as reports in https://uljas.tulli.fi/verti-tieto-0 Uljas. Retrieved tables can be converted into graphic displays or saved e.g. as an Excel file for further processing. The use of Uljas is free of charge and it is available for everyone. You can go to the statistical database and the reports via the menu on the left. Uljas updating schedule. The international trade statistics and transport statistics published in the Uljas database are supplemented until the closing To the database: of the statistical year, that is, until the end of August following the statistical year. We recommend that you use modern browsers like Google Chrome or Mozilla Firefox for optimal functionality on our websites. *Finnish Customs, Statistical Database* >nal for Uljas here. (pdf)<br>We welcome any feedback on the new Uljas. Please send your comments to the statistics service's email address. *International Trade Statistics >* See also International Trade Statistics on the Finnish Customs website Eurostat Comext database *CN > CN, CC BY 4.0*

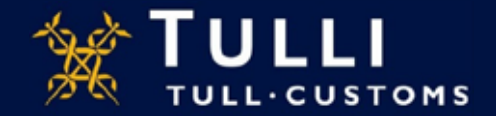

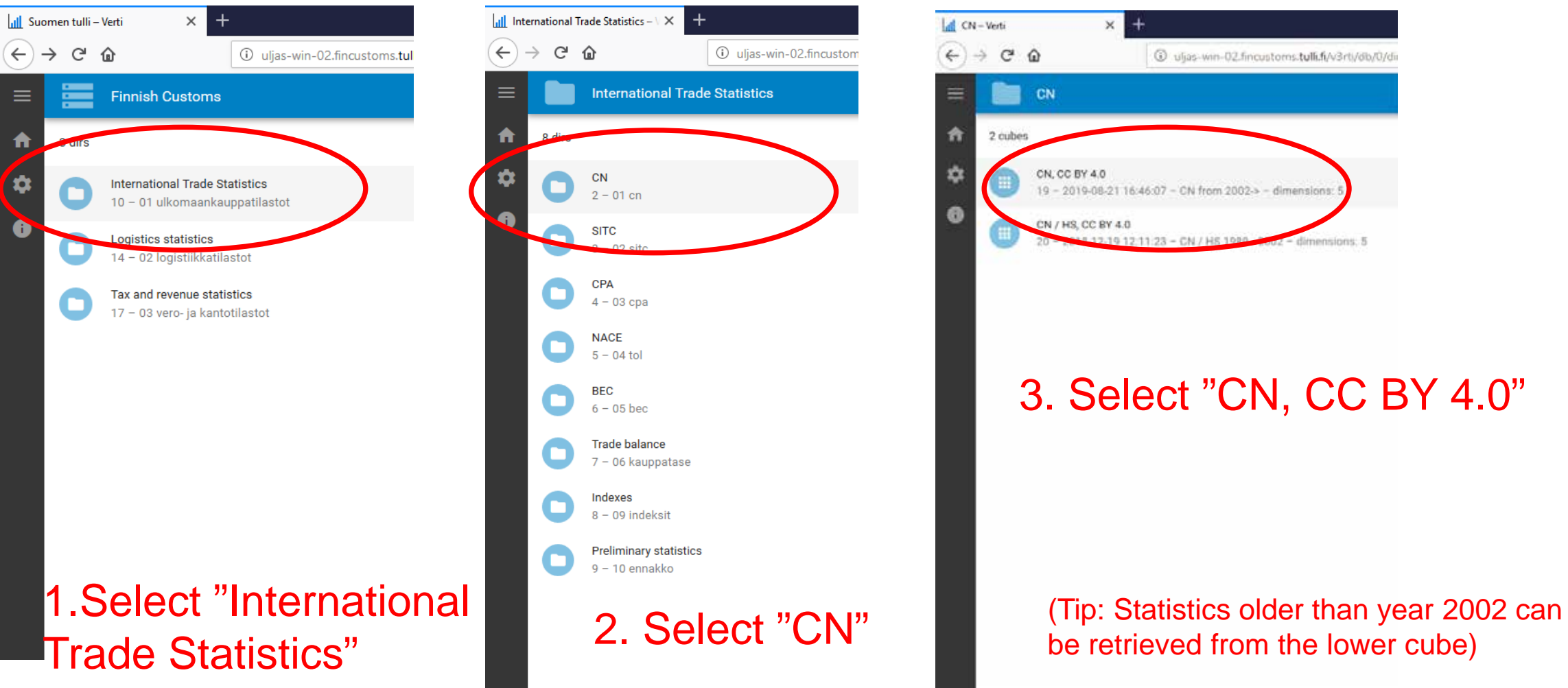

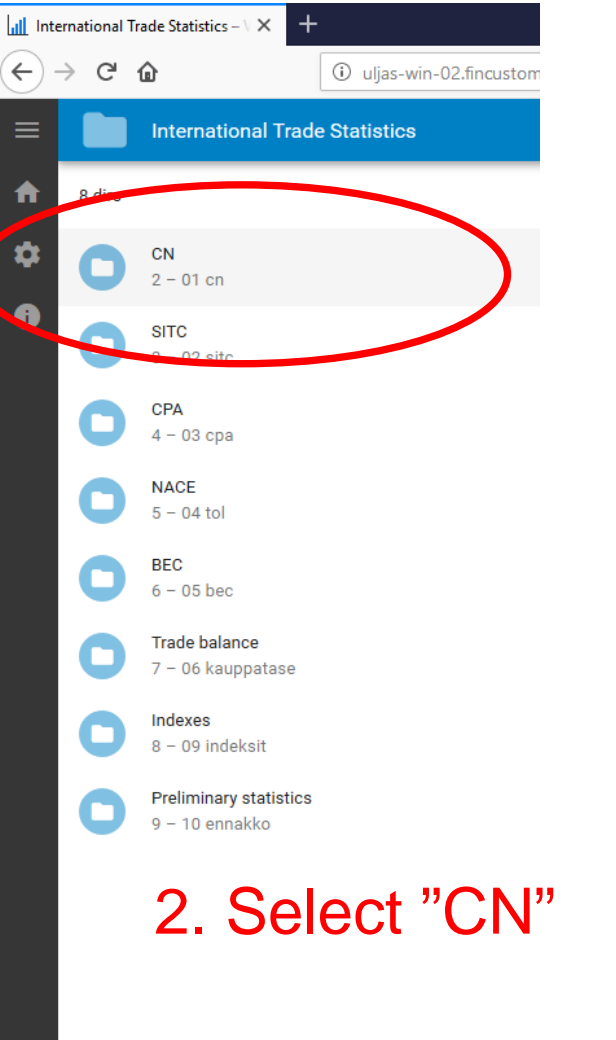

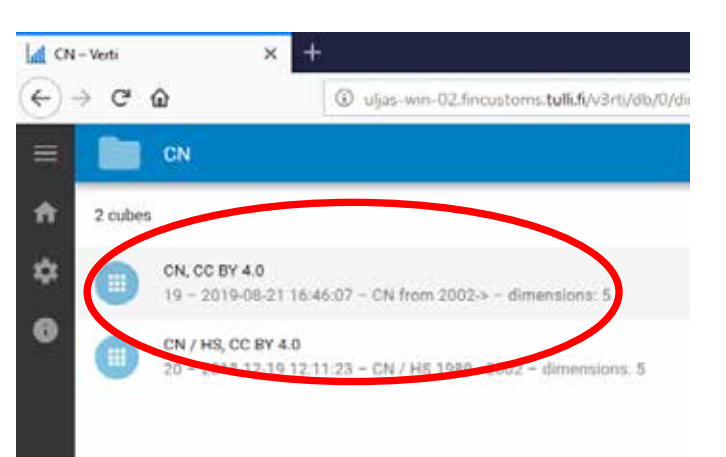

## 3. Select "CN, CC BY 4.0"

be retrieved from the lower cube)

**Ob Data sources > Finnish Customs > International Trade Statistics** 

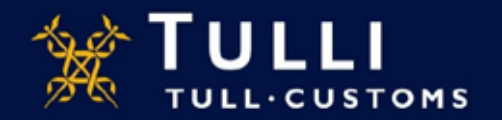

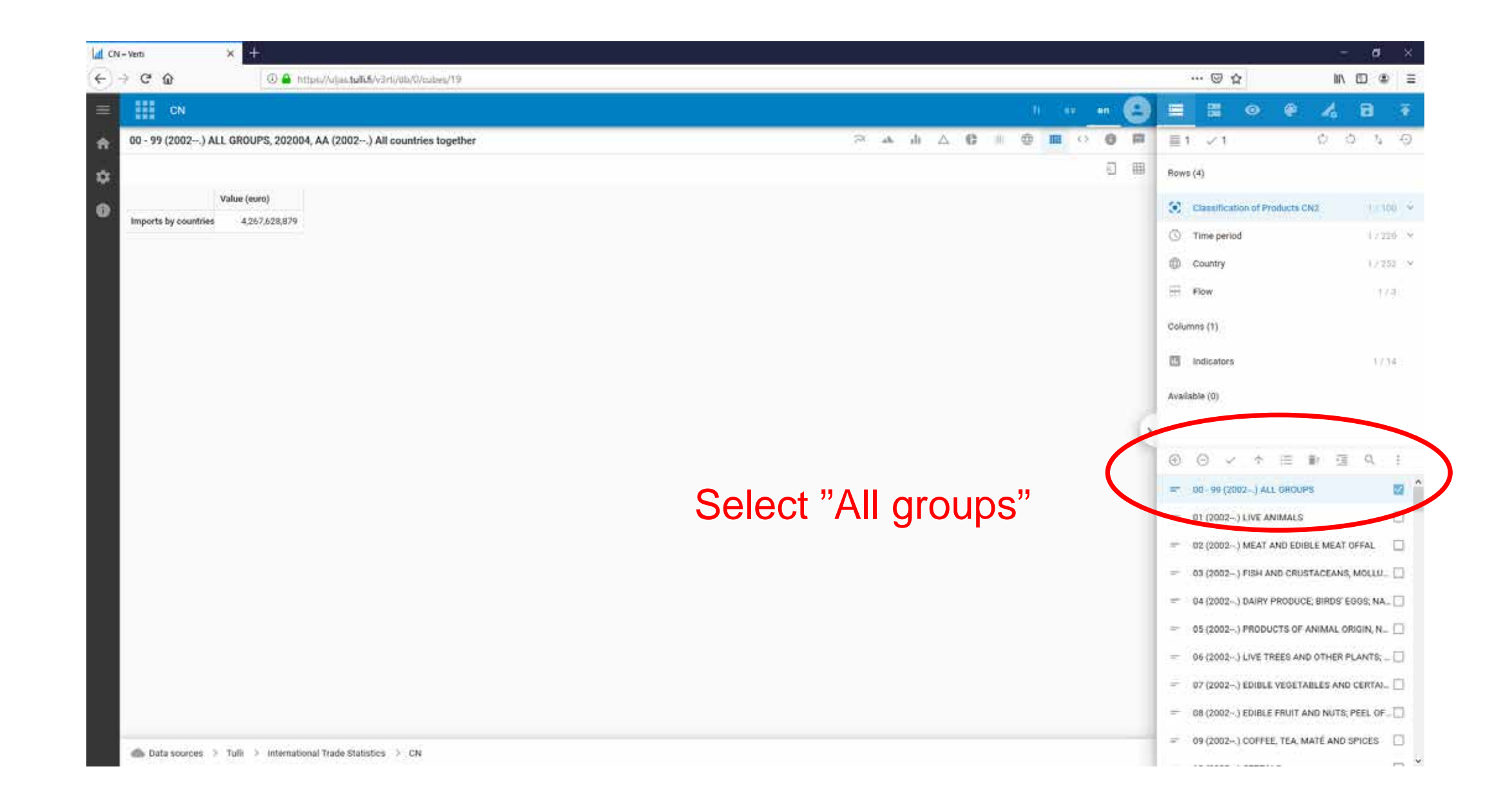

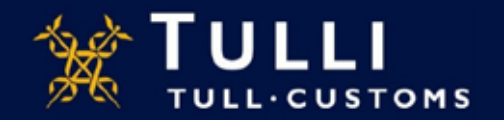

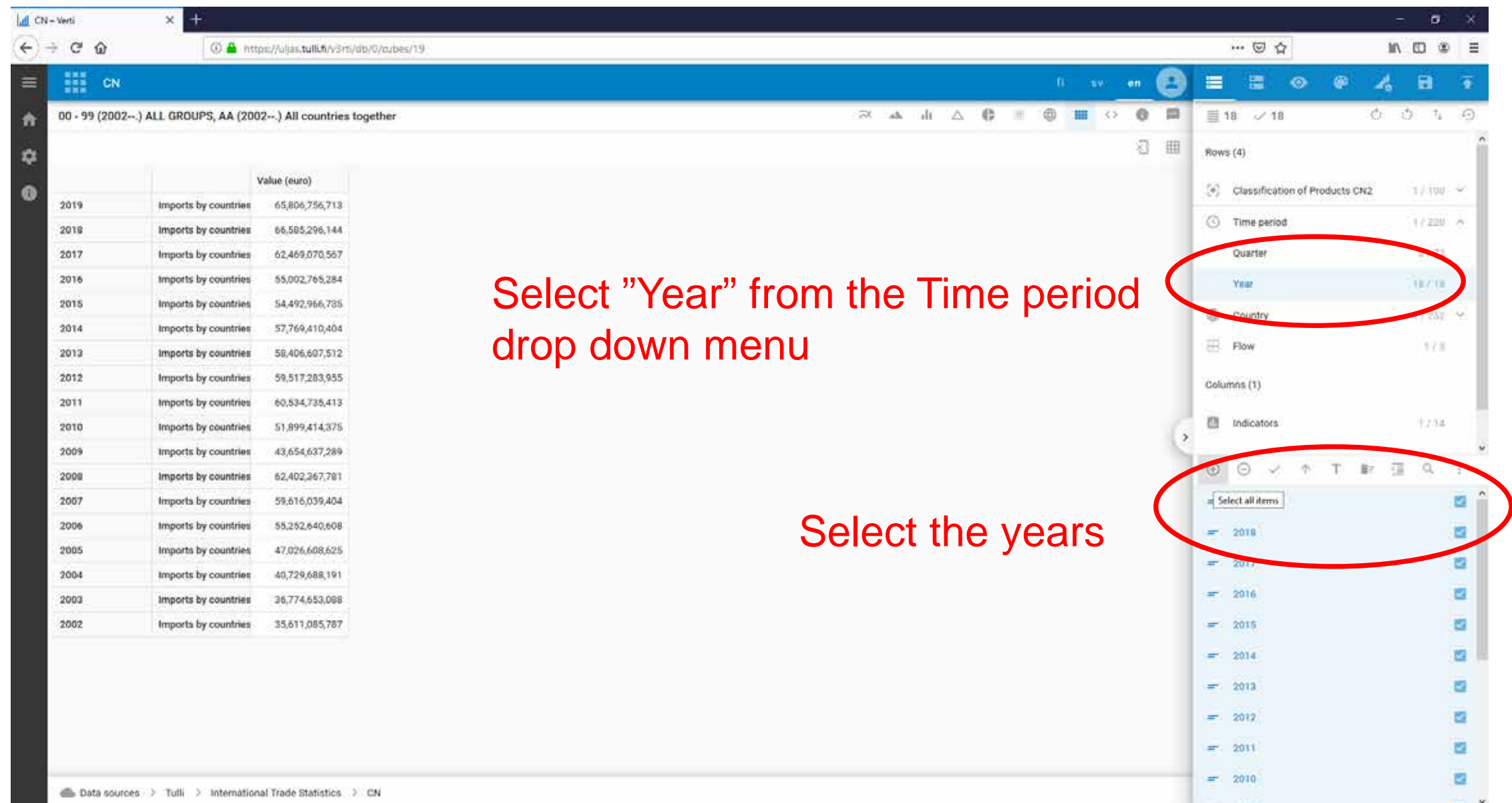

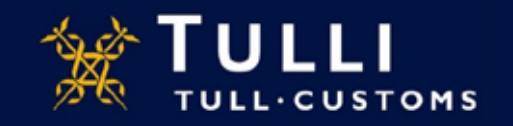

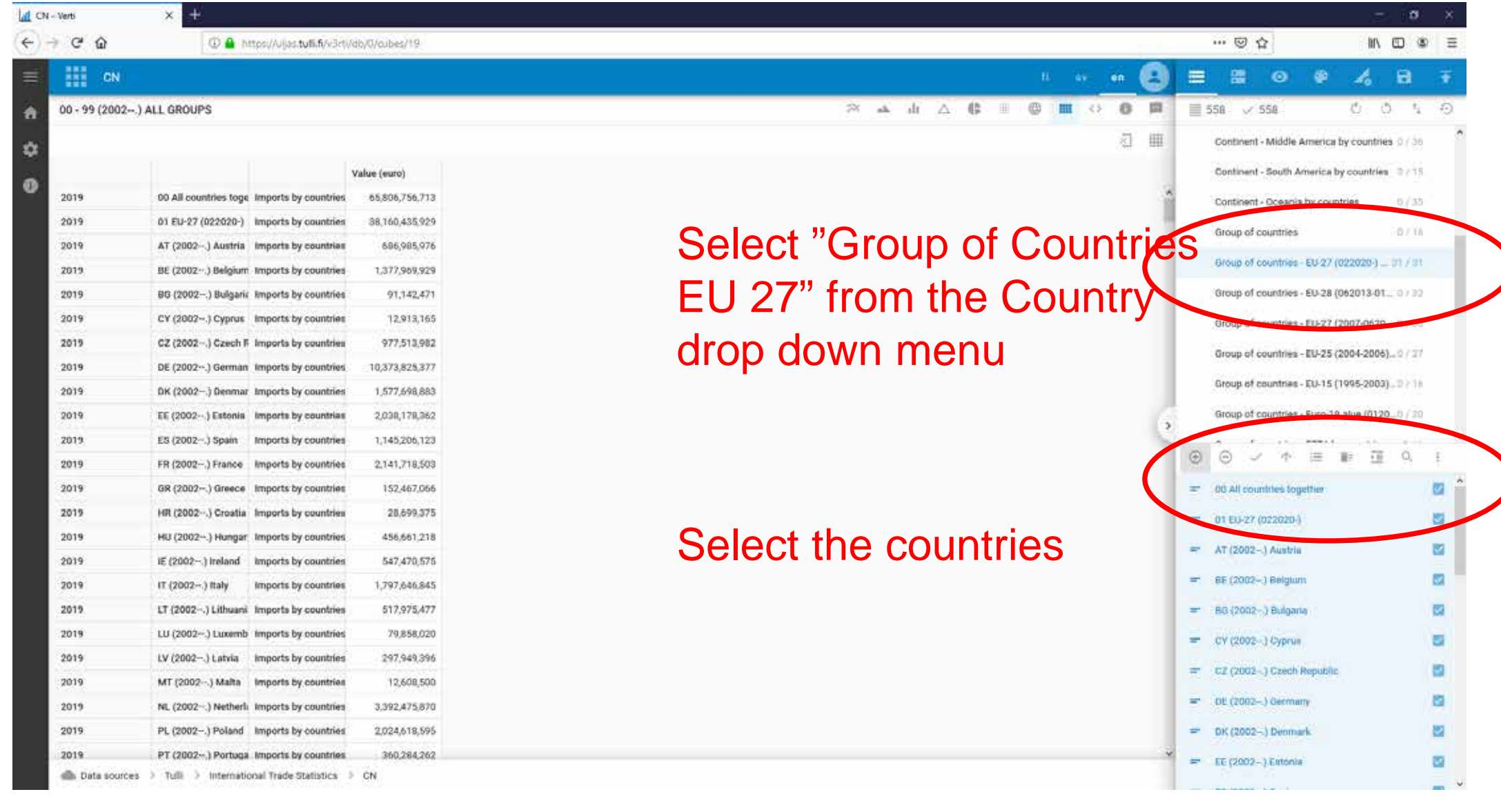

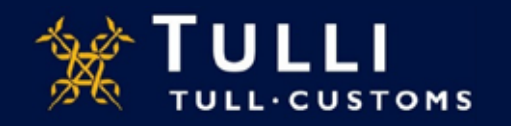

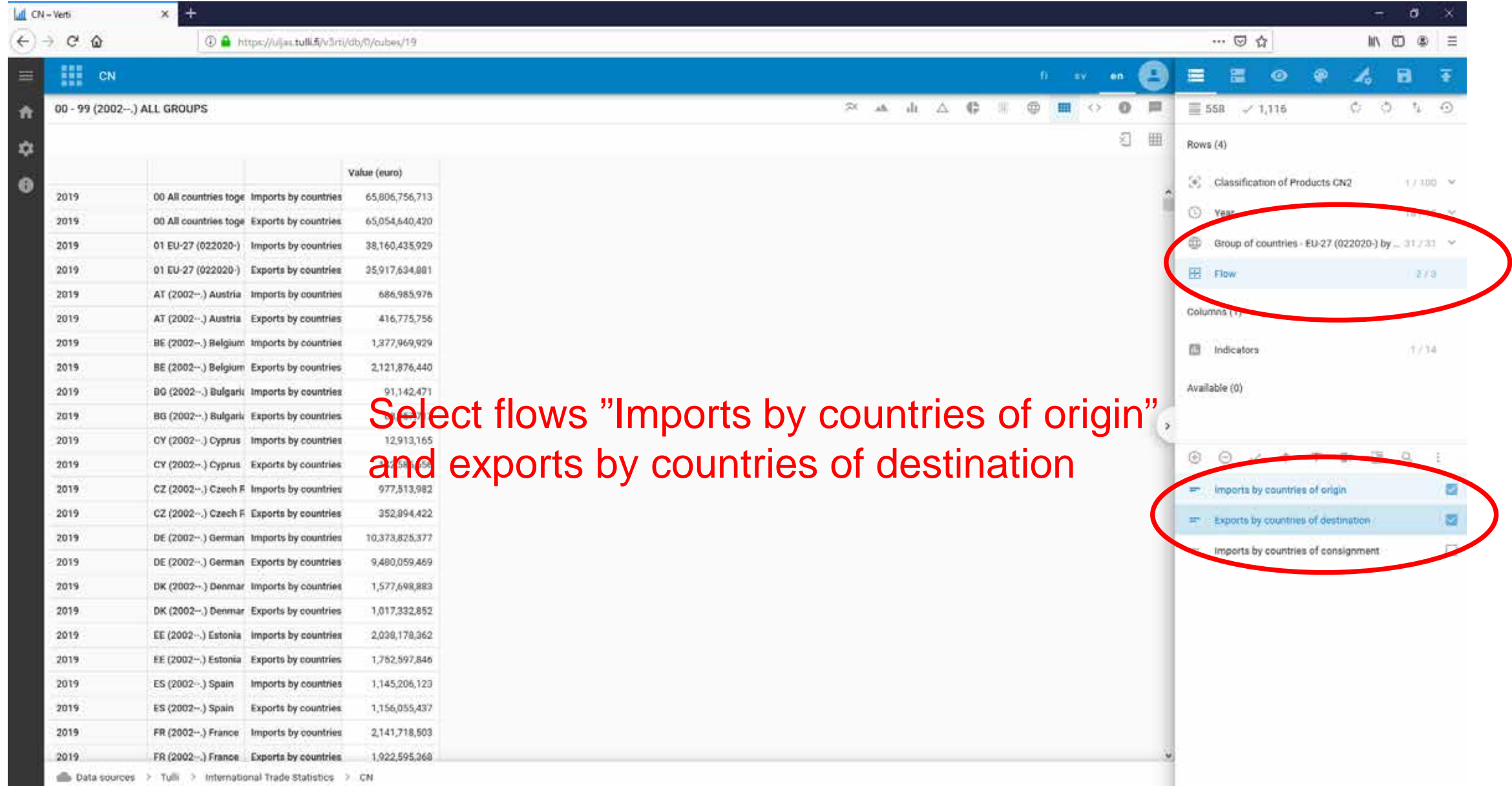

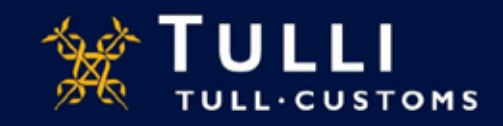

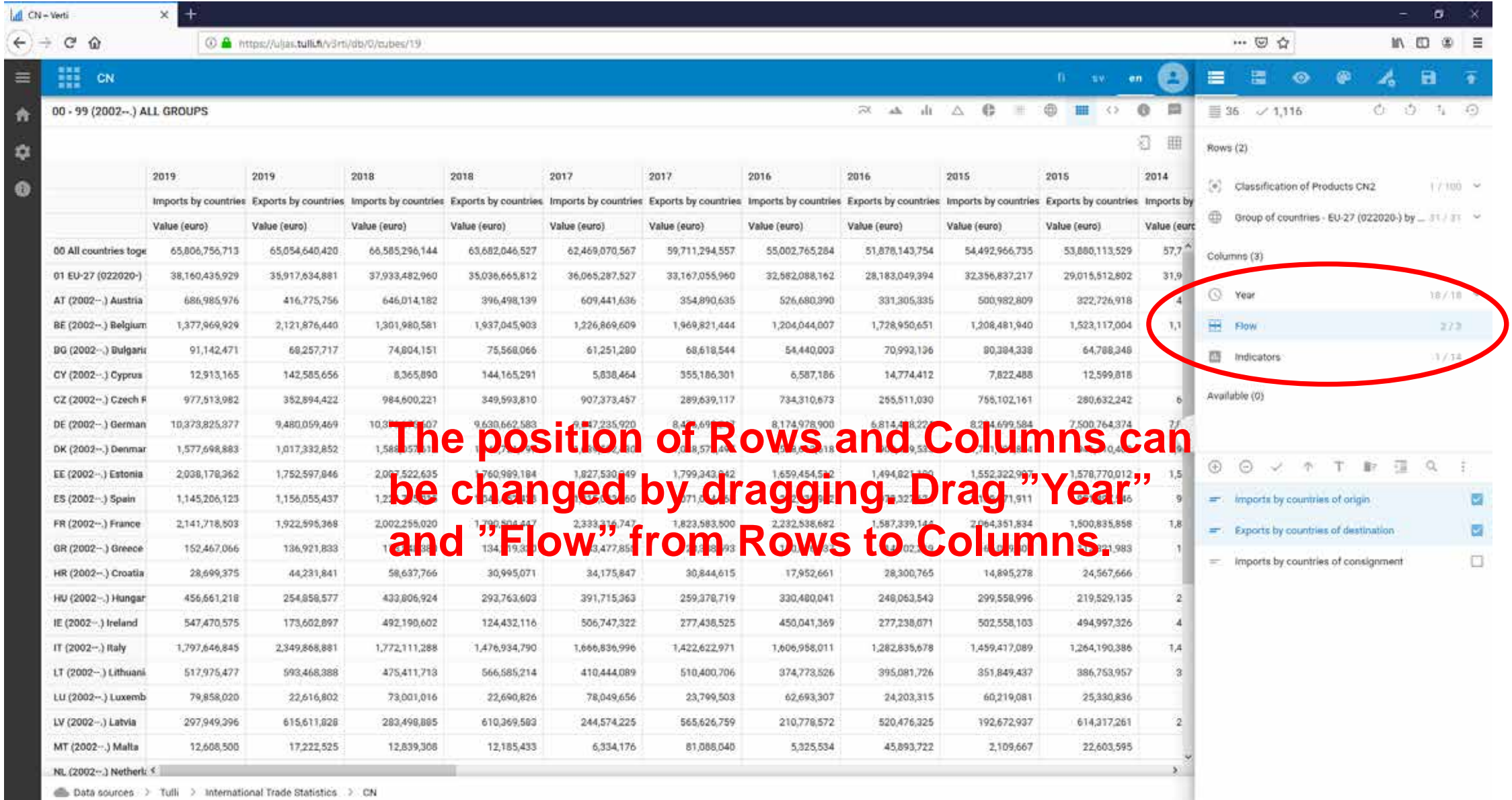

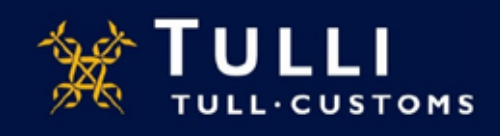

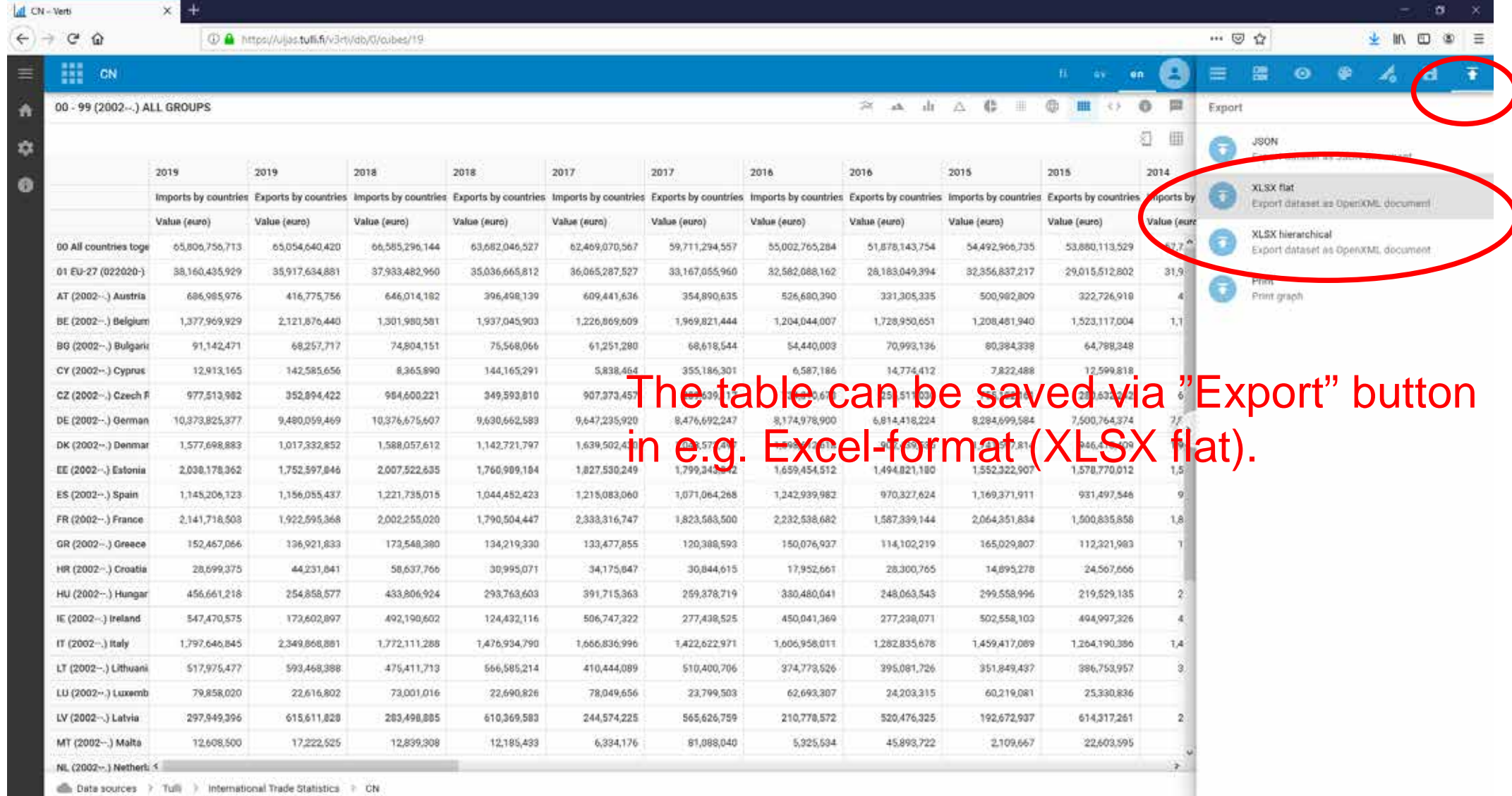

![](_page_9_Picture_1.jpeg)